# **Trap Setting tab**

? Unknown Attachment

#### **The Setting area**

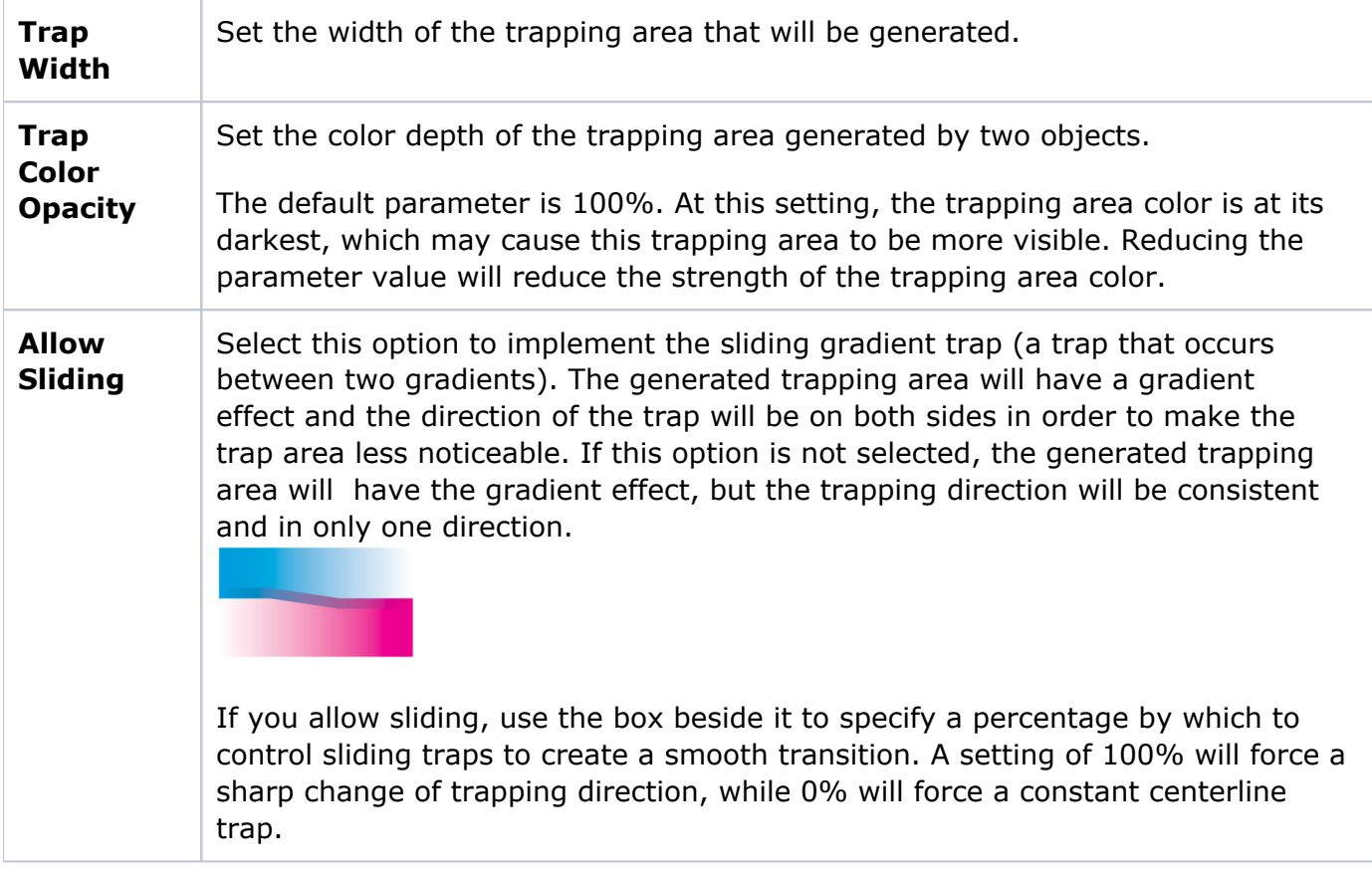

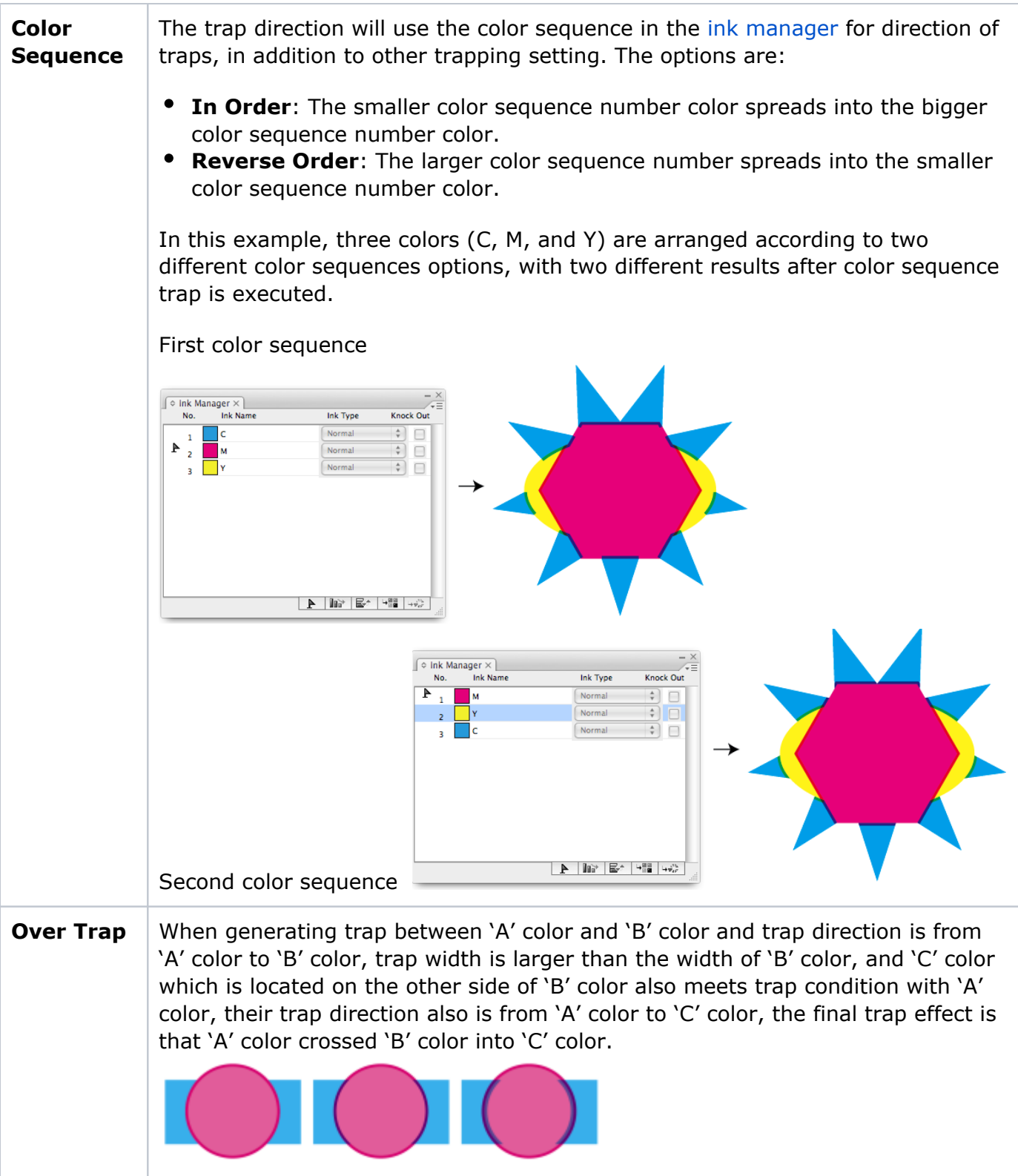

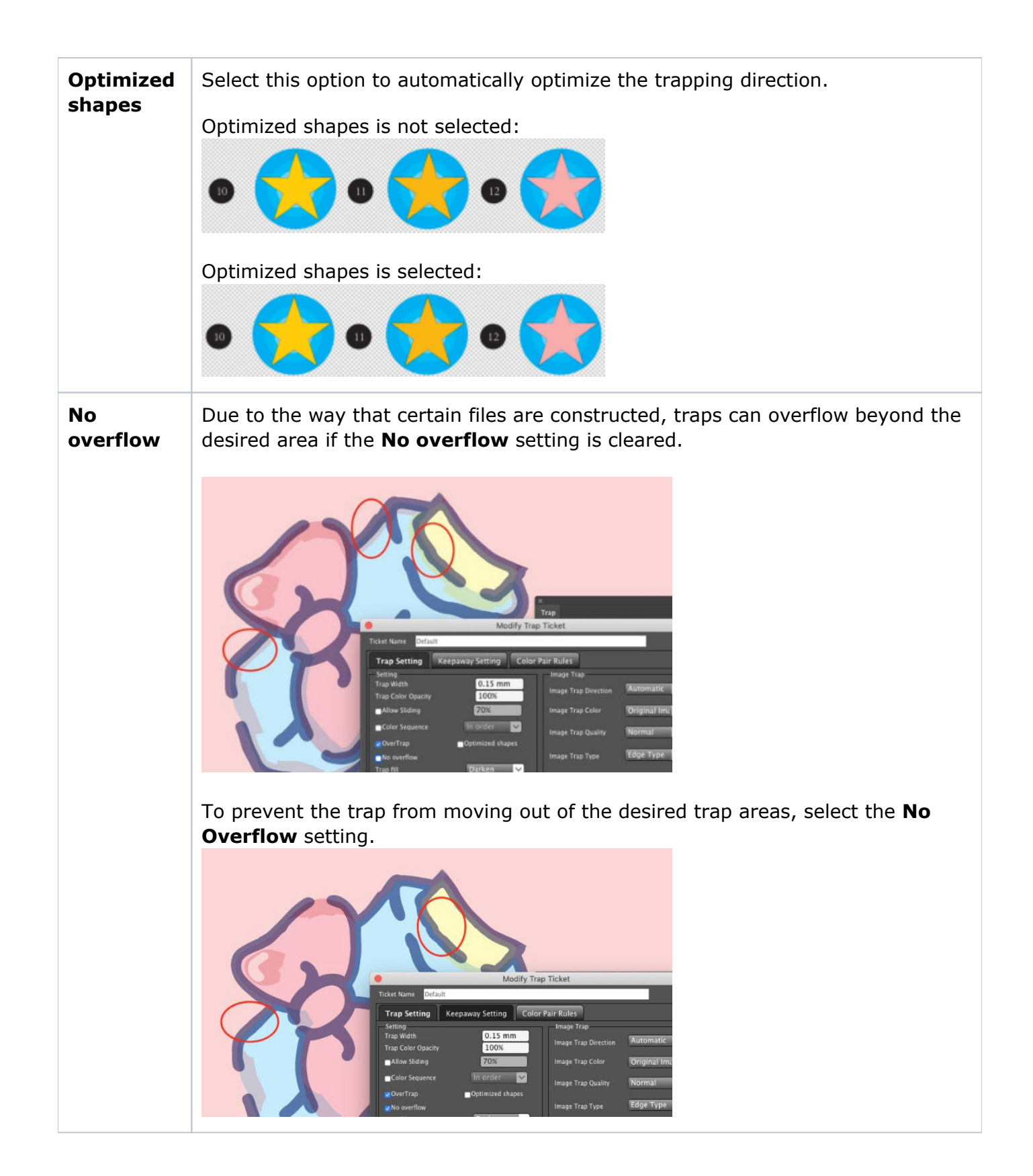

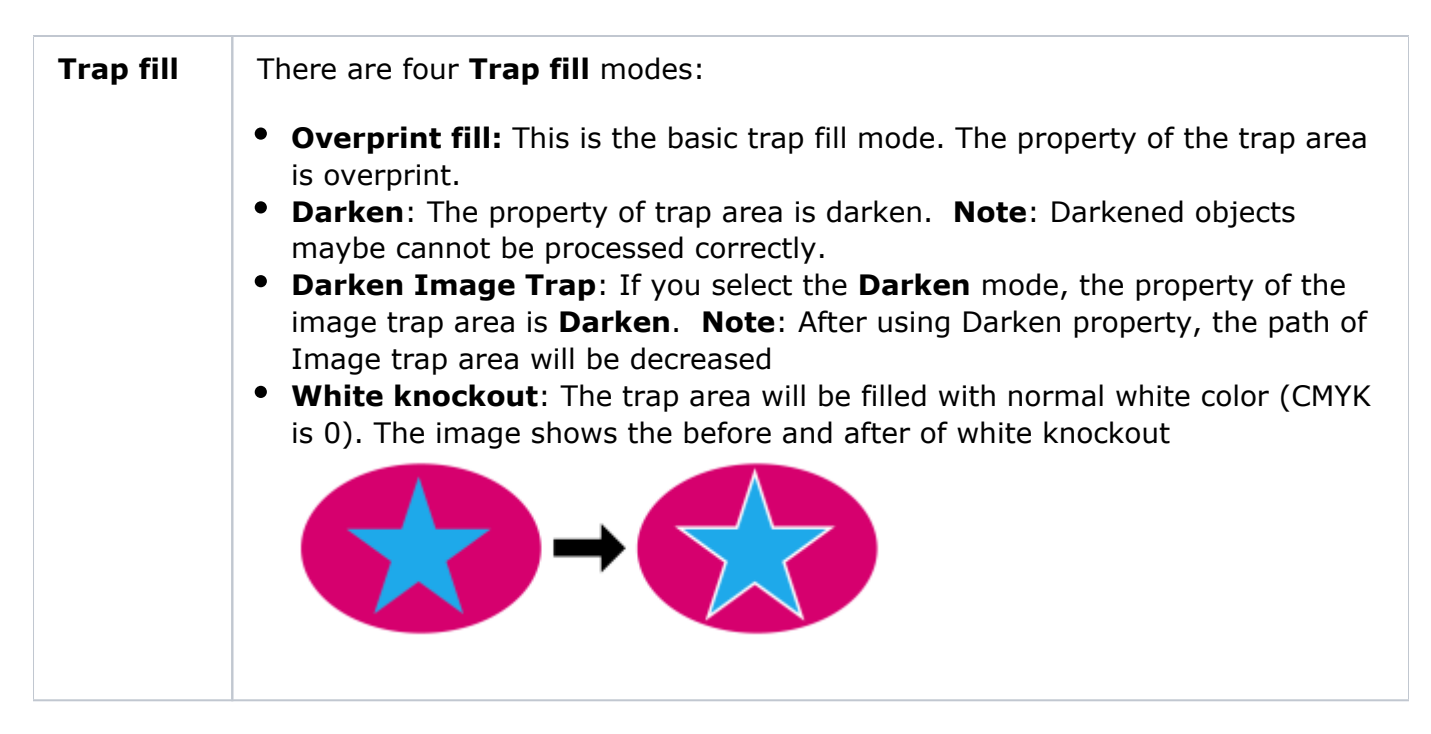

#### **Image Trap area**

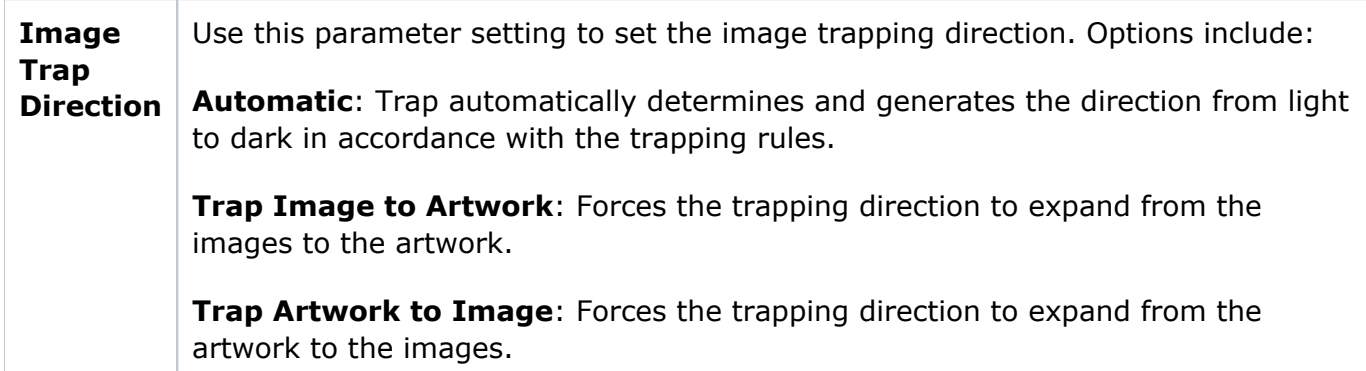

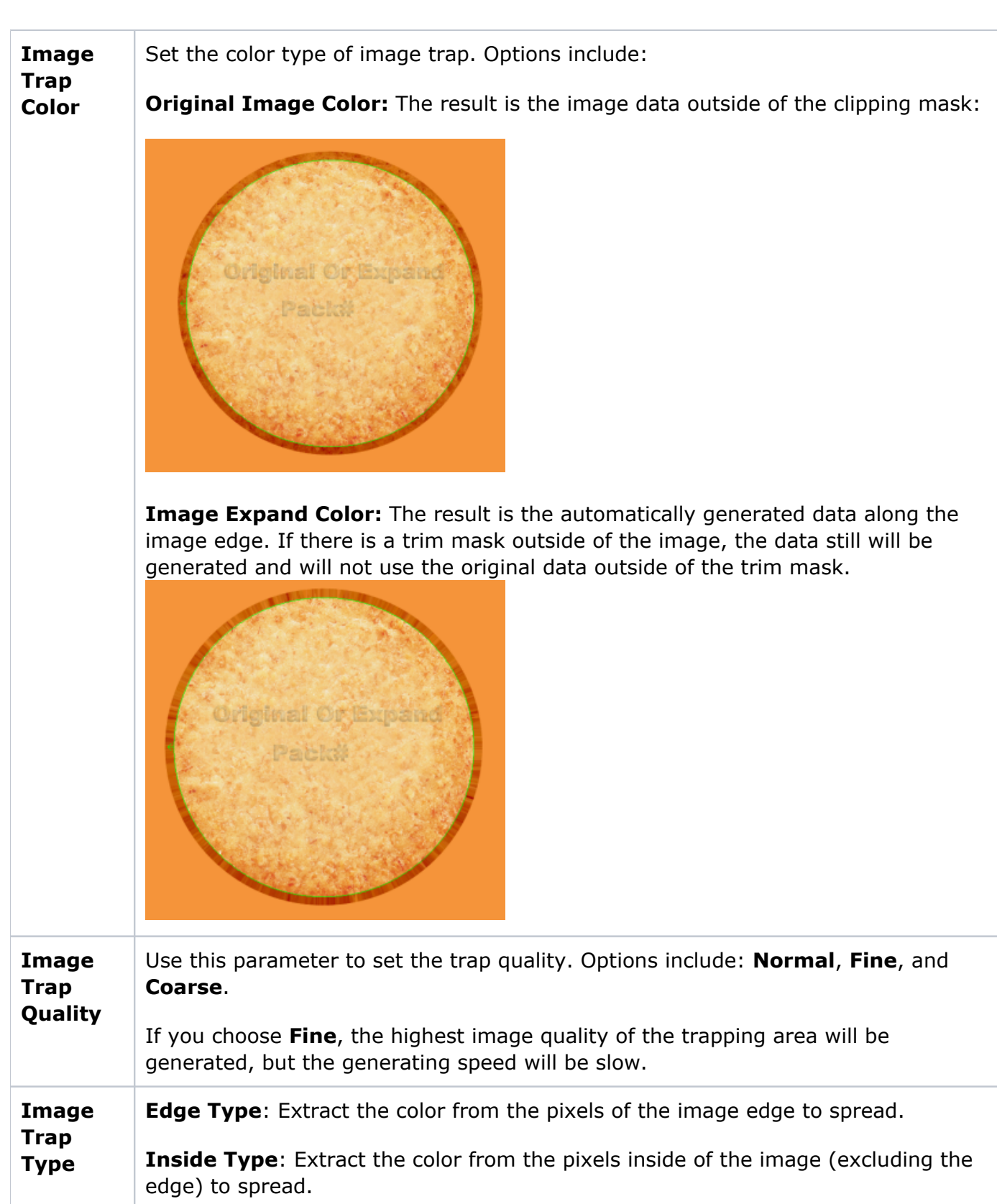

### **Trap Conditions**

Trap condition will set text size, gap width, and ink color difference you want to trap.

**Maximum** 

**Gap** The parameter setting range is from 0 mm to 0.5 mm. If the distance (gap) between the two objects is smaller than this set parameter value, then the gap will be filled, and determine the conditions of normal trap or pullback trap to the two padded objects; If the gap width is bigger that the defined value, then it will not fill.

> **Example 1:** Between the C and M color objects there is a Y color object with a width that is smaller than 0.1 pt created through a design error. Set "Maximum Gap  $= 0.1$  pt", then this gap can be filled, and generate accurate trapping.

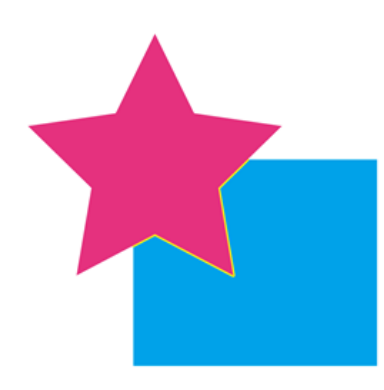

Original object: A Yellow color flash (gap) is between the Magenta and Cyan color

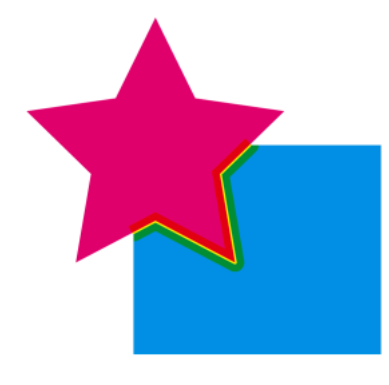

The effect after the implementation of normal trapping and without setting **Maximum Gap**.

*Example 2*: There is a fine line (gap) with a width smaller than 0.1pt created through a design error. By setting "Maximum Gap = 0.1 pt", area can be padded, and generate accurate trapping.

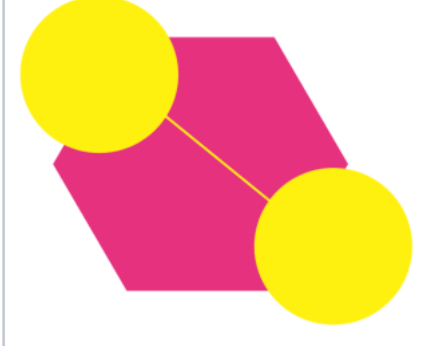

Original object: A fine line (gap) is between the two Y color areas.

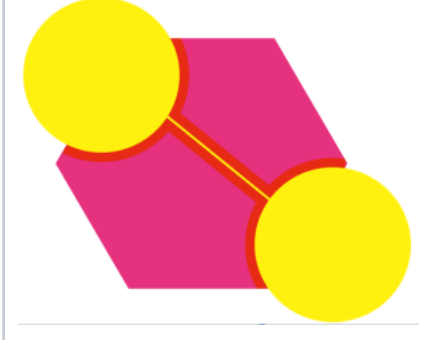

The effect after the implementation of normal trapping and without setting **Maximum Gap**.

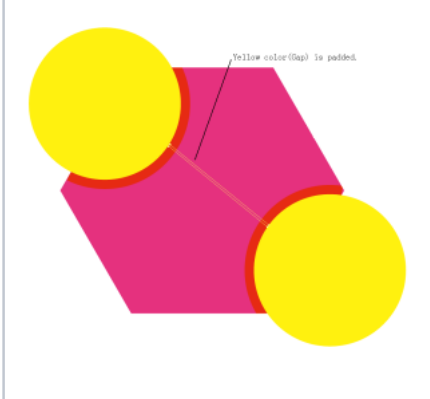

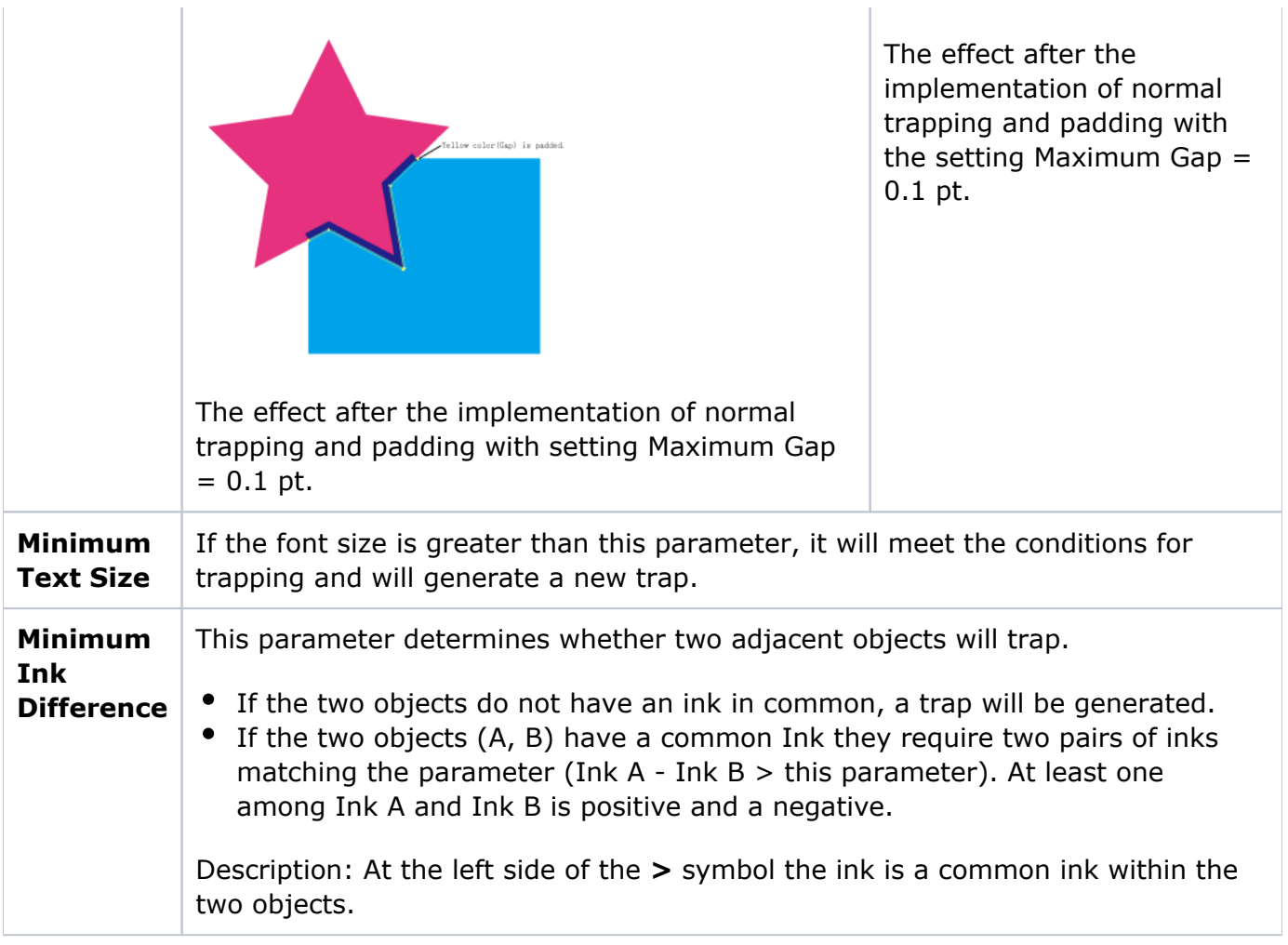

#### **Geometry area**

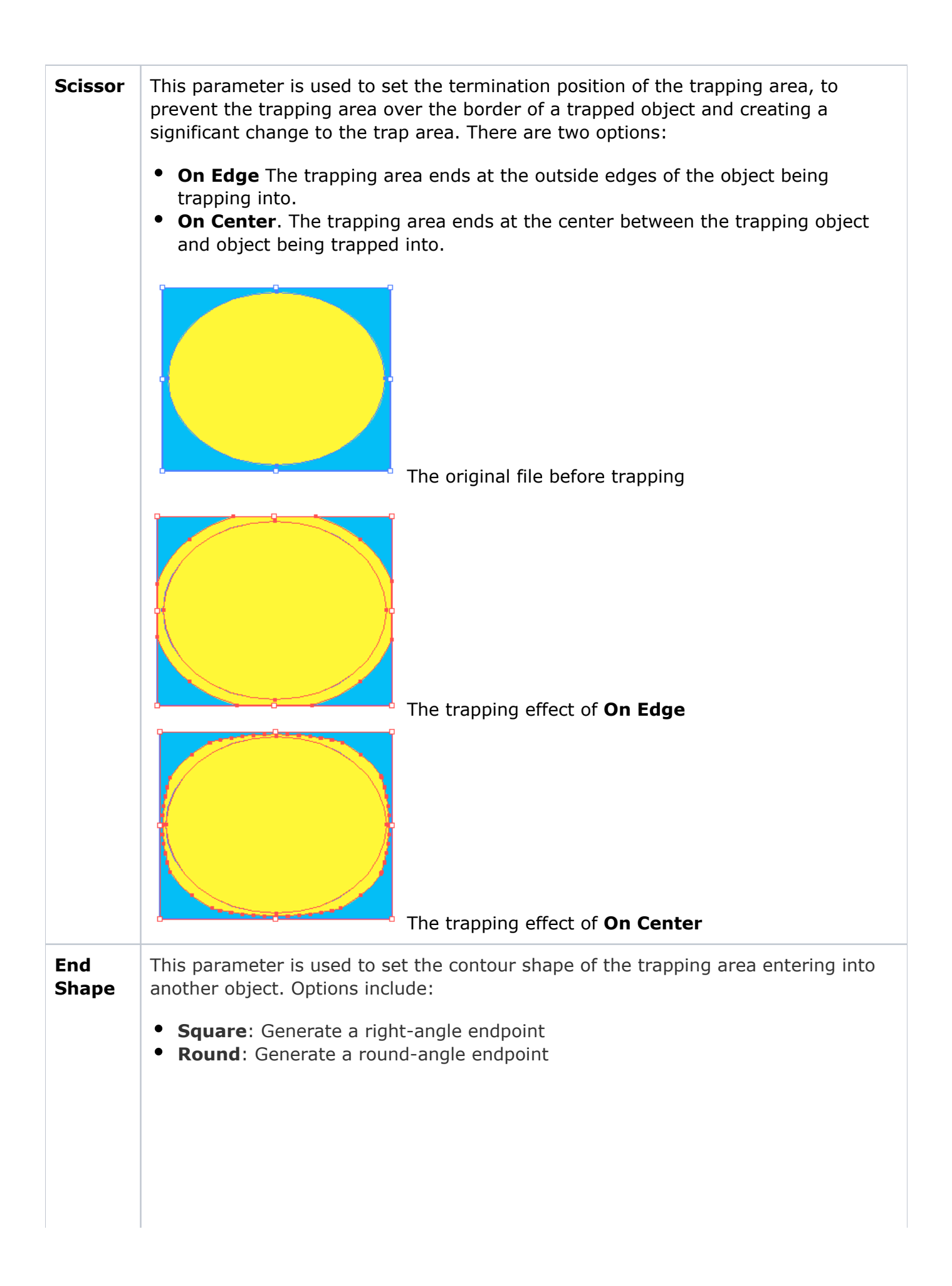

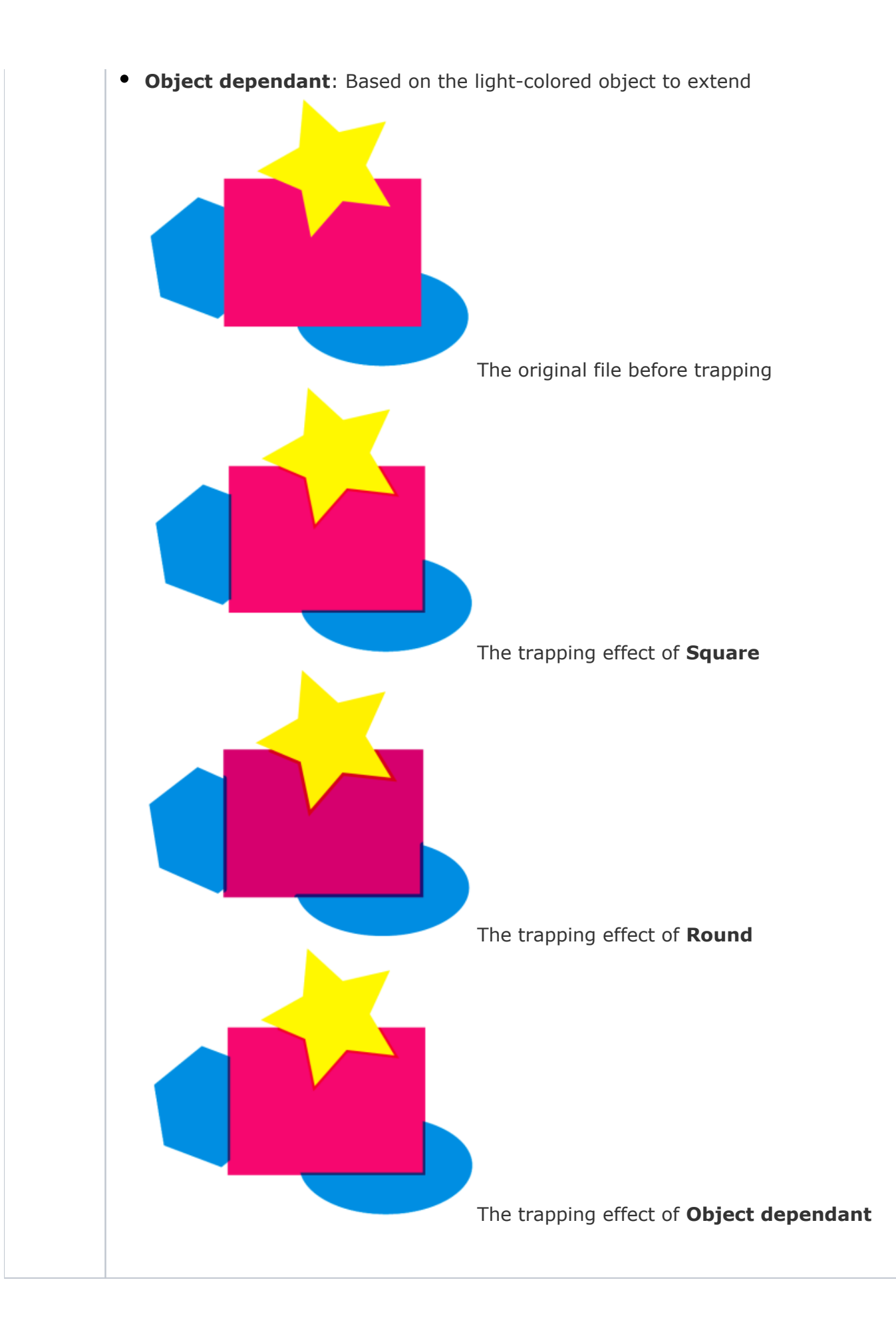

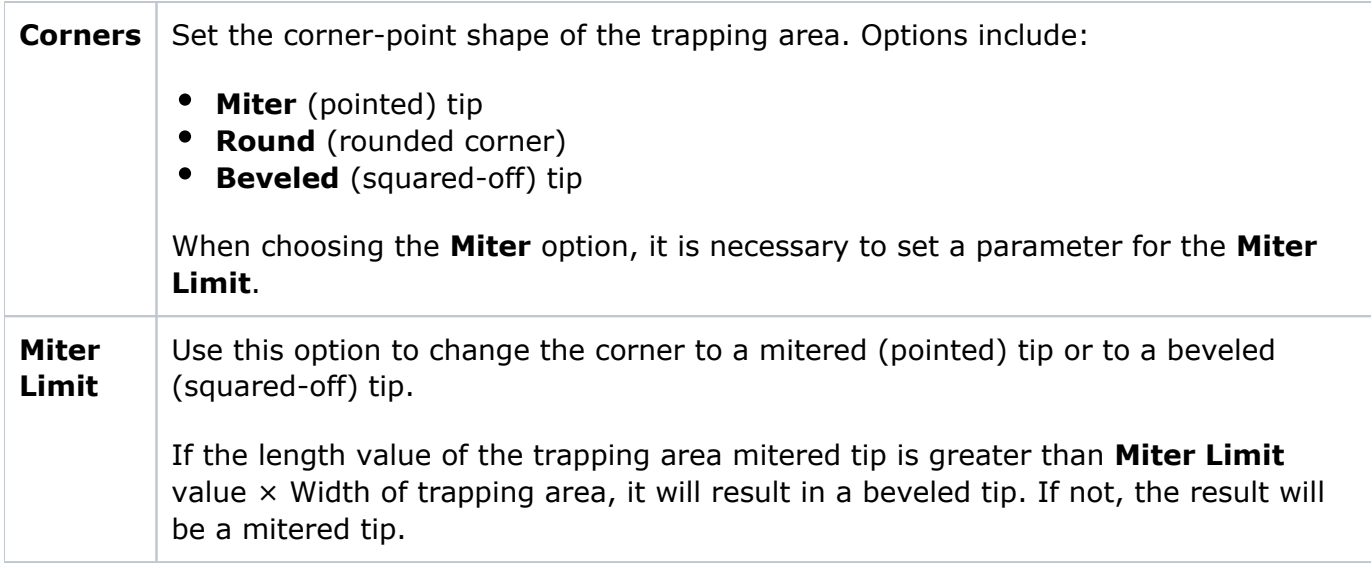

## **Ignore area**

Use these options to set the objects to not be involved in trapping.

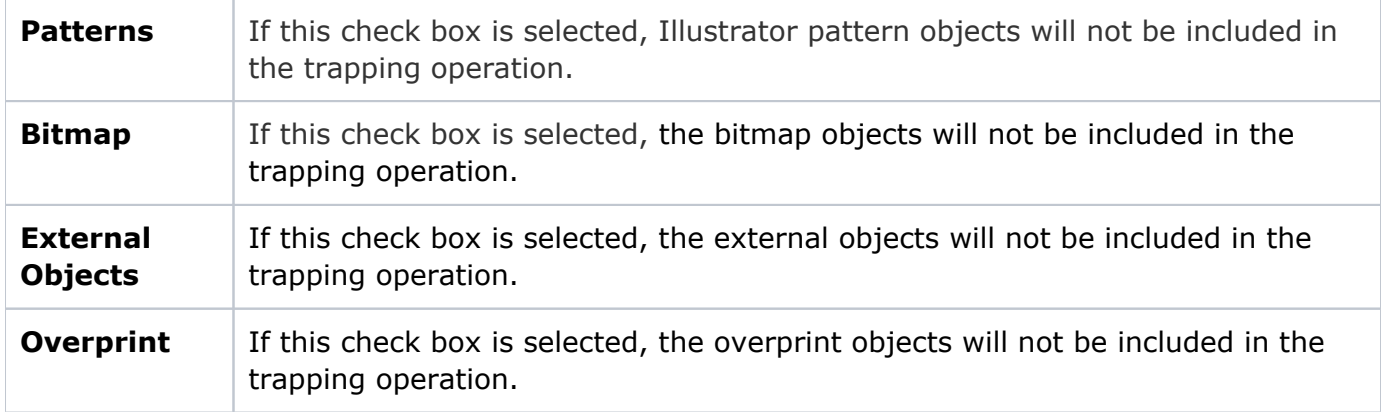